## **CPF905 Quick Installation Guide**

CPF905 setup video: <a href="https://youtu.be/Fi8433j8n2YCPF905">https://youtu.be/Fi8433j8n2YCPF905</a>

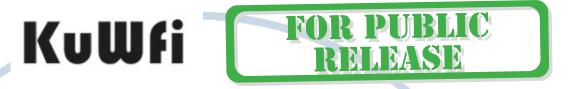

Hi, thank you for purchasing CPF905. The following is the operation instructions of CPF905, it can help you solve the setting problem.

CPF905 Router with powerful signal with antenna, Internet access to Internet via HSPA/LTE Data SIM Card. or Internet access/PPPoE work mode, if you don have 4G sim card, you can use connect to modem work as Gateway mode.

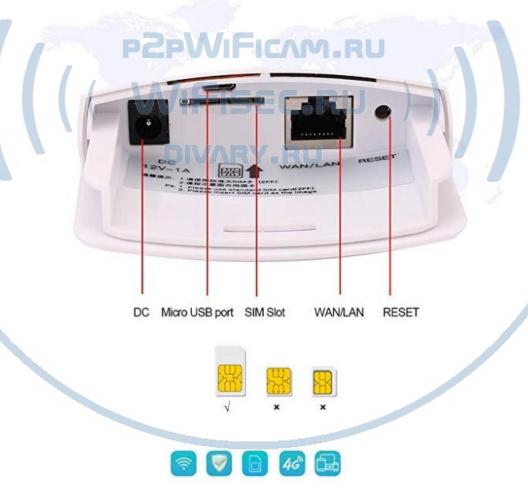

When you receive the product, please unpack the product. Mount the product's antenna on the product.

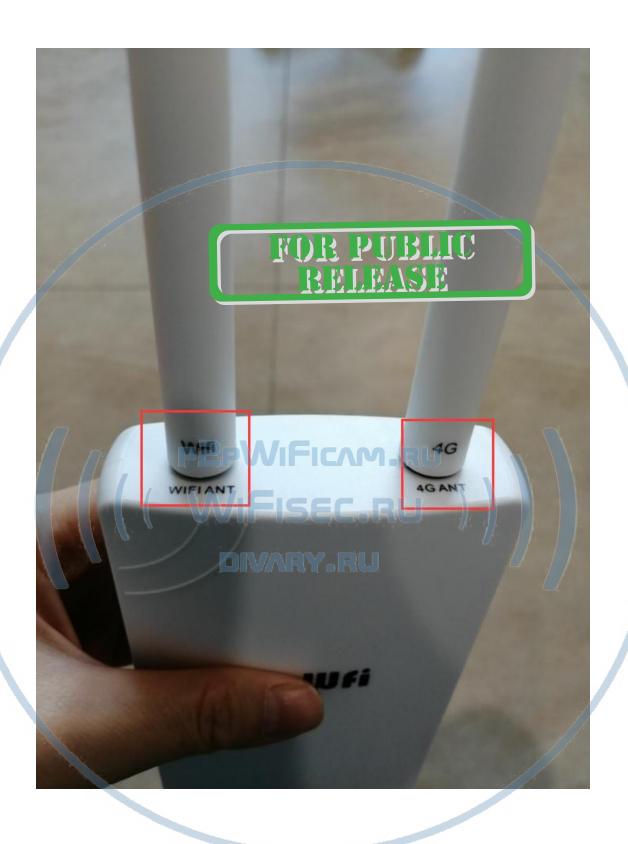

Please insert the SIM card first, and then connect the product to the power supply.

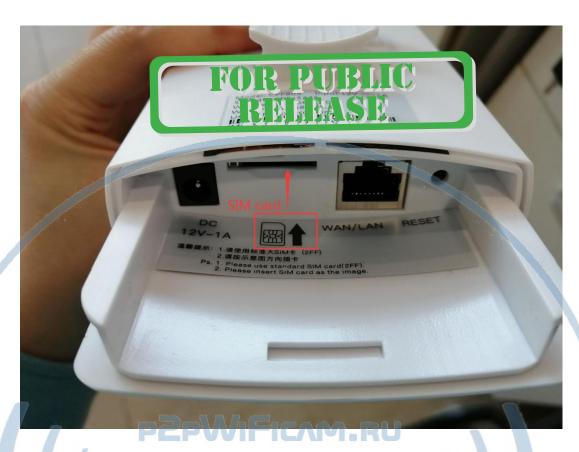

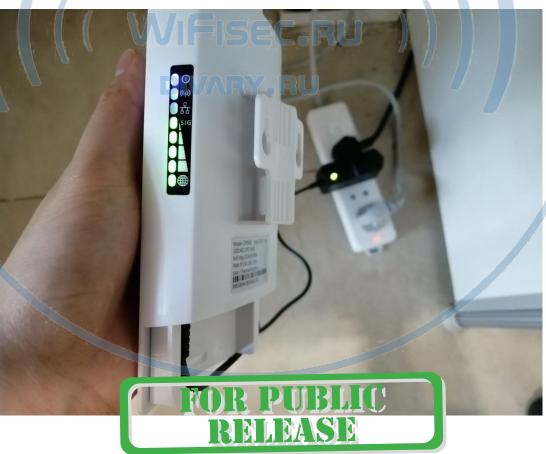

The next step is to connect the SSID, please follow the instructions in the picture. The password for the SSID is 1234567890.

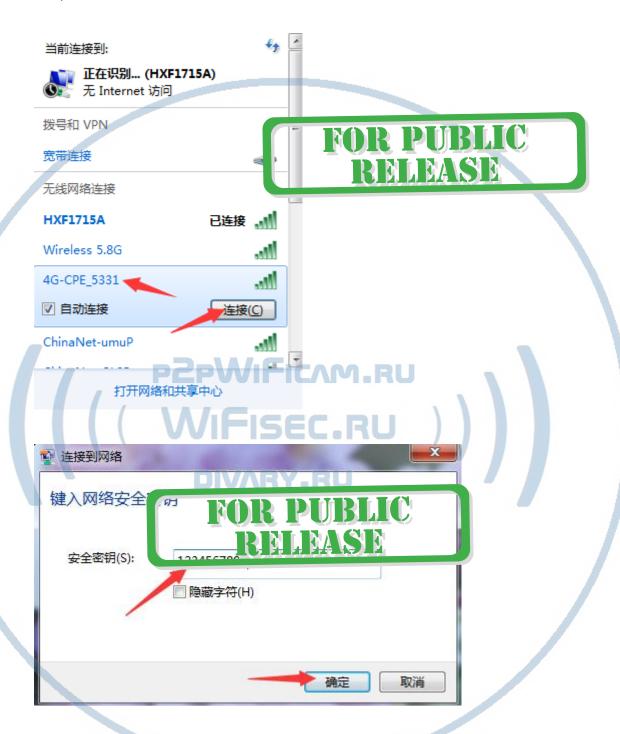

After you connect to the SSID, your devices can connect to the network if there is no accident. If your device cannot connect to the network normally, please check if your SIM card's frequency band is compatible with the product. If it is compatible, we suggest that you disable the SIM card's PIN code or modify the SIM card's APN.

RELEASE

## About the setting method of PIN:

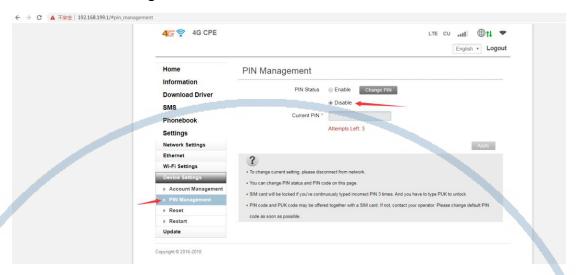

## The following is how to set the APN:

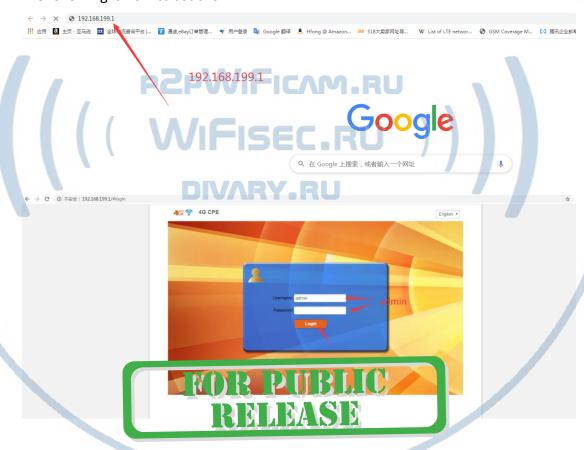

You need to click on "APN" in "network settings" and then click on "add new".

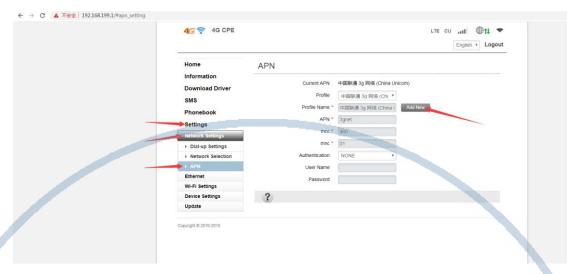

Please fill in "Profile Name", "APN", "mcc" and "mnc" and click "Apply".

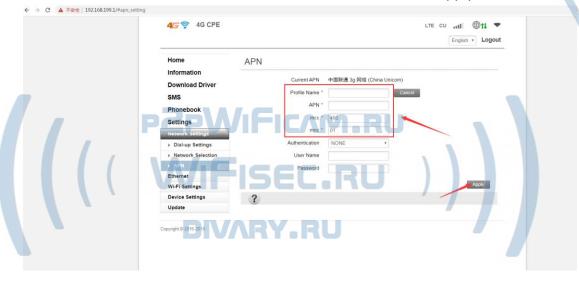

If signal is unstable, you can also manage the settings page, lock 4G or 3G network, can effectively improve the stability of the network.

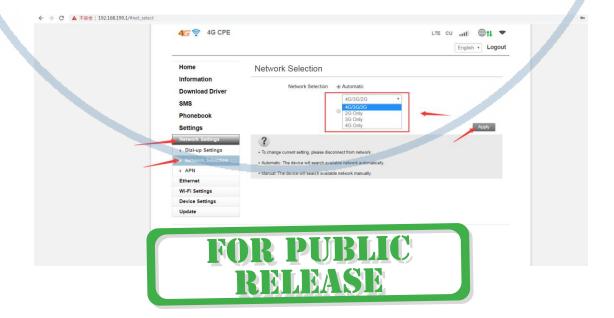

You can change the username and password of the SSID at will:

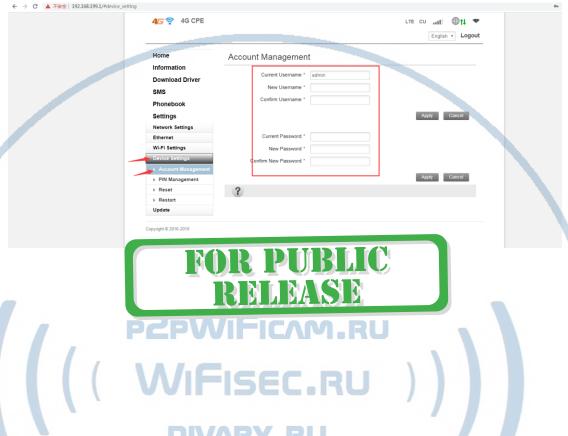

This is the setting option for the network cable:

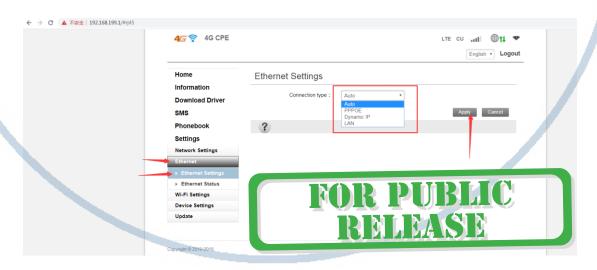

If you follow our instructions to set up and the product still does not work properly, please feel free to contact us. We will provide you with a solution.

Thank you.

## FOR PUBLIC RELEASE

```
P2PWiFicAm.RU
((WiFisec.RU)))
DIVARY.RU
```